## manuál pro segment

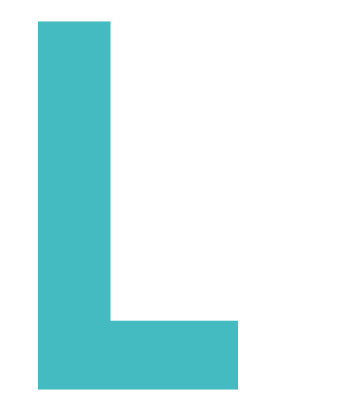

## Literatura

**RUV** 

# Pravidla pro vkládání výstupů do aplikace RUV

#### Obecné

Tato příručka slouží jako pomocný materiál při vyplňování záznamů o uměleckých výstupech v segmentu Literatura do webové aplikace RUV, která je umístěna na stránce www.ruv.cz/app.

Výstupy do RUV jsou zapisovány zpětně za uplynulý kalendářní rok. RUV umožňuje rovněž zapsání tzv. starších sběrů, které ale lze do RUV vložit pouze za kalendářní rok předcházející relevantnímu kalendářnímu roku aktuálních sběrů. Zapisující vysokou školou je taková vysoká škola, která uskutečňuje studijní program nebo programy z oblasti vzdělávání "Umění", studijní program nebo programy zahrnující předměty umělecké tvorby nebo na níž působí umělecká rada vysoké školy nebo fakulty.

Uměleckým výstupem, který se eviduje v rámci RUV, se rozumí zveřejněné umělecké autorské dílo nebo umělecký výkon člena akademické obce umělecké školy, vytvořené v rámci plnění studijních nebo pracovních povinností k dané umělecké škole nebo v souvislosti s ním.

V aplikaci RUV se obecně evidují díla pedagogů a studentů; u studentských prací však jen ty, které byly veřejně publikovány.

O první přístup do aplikace je nutné zažádat prostřednictvím registračního formuláře. Každá žádost o přidělení přístupu podléhá schvalovacímu procesu.

×

# **Registrace**

# Vkládání

#### Postup pro úspěšné získání přístupu do aplikace RUV

1/ Vyplníte a odešlete registrační formulář na adrese https://ruv.cz/app/registration

2/ Po vyplnění a odeslání registračního formuláře obdržíte na e-mailovou adresu uvedenou při registraci e-mail s tzv. validačním odkazem. Na tento odkaz stačí kliknout (případně adresu odkazu zkopírovat do internetového prohlížeče). Tím dojde k ověření, že e-mailová adresa je funkční a žádost o registraci je automaticky postoupena ke schválení. Platnost validačního odkazu je 24 hodin. Pokud potvrzení registrace nestihnete do této doby, bude nutné vyplnit celou registraci znovu.

3/ Počkáte na schválení žádosti. Po schválení obdržíte e-mail s oznámením, že Vám byl vytvořen přístup do aplikace. Teď už se můžete přihlásit na adrese https://ruv.cz/app

#### Získání přístupu do aplikace

Schválení žádostí o role Akademický pracovník, Referent součásti a Referent pracoviště je záležitostí příslušné součásti (fakulty). Role Rektor, Děkan, Garant segmentu, Certifikátor a Analytik RUV je potvrzována na MŠMT. Roli Zástupce garanta segmentu schvaluje Garant segmentu.

Po schválení žádosti o přístup obdržíte na e-mailovou adresu uvedenou při registraci e-mail s oznámením, že Vám byl přístup úspěšně vytvořen. Nyní je možné se do aplikace přihlásit na adrese https://ruv.cz/app, klikněte vpravo v menu na Přihlásit se. Pro přihlášení použijte uživatelské jméno a heslo, které jste zadali při registraci.

Do RUV se zadávají a hodnocení poté podléhají **VÝHRADNĚ KNIŽNÍ VYDÁNÍ** následujících typů literárních děl.

#### Román

Novela nebo povídka a knižní soubory těchto žánrů Sbírka básní, rozsáhlá básnická skladba nebo soubor písňových textů To vše i v žánrech literatury pro děti a mládež Memoáry nebo literární deník Komiks Esej nebo soubor esejů (z oblasti literatury, filmu, divadla, hudby, architektury, výtvarného umění, vědy apod.) Překlady všech uvedených typů literárních děl

×

Pokud nelze literární dílo přiřadit ani k jednomu z uvedených typů, nelze je v systému RUV hodnotit.

## Anotace

#### Anotace v češtině

Obsahuje stručný údaj důležitý pro vnější posouzení (tzv. certifikování) díla a udělování konečného hodnocení. Minimální rozsah anotace je stanoven na 600 znaků včetně mezer. Splnění požadavku na minimální rozsah anotace je povinné. Bez jeho naplnění není možné výstup dokončit a odeslat. Maximální doporučená délka anotace je 200 slov (aplikace umožňuje maximálně 4000 znaků).

# Hodnotící kategorie

### Závažnost a význam

### Jedná se o nové literární dílo (vydané v příslušném roce hodnocení, kdy určujícím datem je rok vydání podle tiráže)

- A zásadního a objevného významu s mezinárodním přijetím (překlad takového díla do cizího jazyka)
- B přinášející významná nová řešení
- C rozvíjející současné trendy
- D obsahující rozvojový potenciál (neboduje se)

#### Rozsah

### Uvedená literární díla byla vydána v uvedeném počtu tiskových stran

- K dílo velkého rozsahu, nad 200
- L dílo středního rozsahu, 100 200
- M dílo malého rozsahu, do 100

#### V případě díla překladového se stanovují jen dvě kategorie rozsahu

- L překladové dílo velkého rozsahu nad 200 stran
- M překladové dílo malého a středního rozsahu do 200 stran

#### Institucionální ocenění

X zahraniční reflexe domácího literárního díla, vydání jeho překladu v zahraničním nakladatelství, zahraniční literární ceny, domácí nakladatelství dle číselníku

- Y vydání díla v domácím nakladatelství dle seznamu v číselníku, významná reflexe v domácím periodiku nebo na literárním inter netovém portálu, významné domácí ocenění (Státní cena za literaturu, Státní cena za překlad, Ortenova cena, Seifertova cena, Magnesia Litera atd.)
- Z vydání díla v nakladatelství mimo seznam v číselníku

×

V případě dodatečného ocenění díla se v příslušném roce změny opraví kategorizace a dále je již výstup evidován s novým, vyšším hodnocením.

#### Studijní program / obor a studijní předmět

V této kolonce uveďte studijní program (případně také obor či specializace), ve kterém zapisovatel akademicky působí či studuje. Dále uveďte alespoň jeden studijní předmět, který zapisovatel pedagogicky zabezpečuje nebo student absolvuje a který má charakter předmětu umělecké tvorby a svým zaměřením souvisí s tvůrčí uměleckou činností zapisujícího.

#### Registrace výstupů s větším počtem autorů

Při zadávání výstupů s větším počtem autorů je nezbytné v segmentu Literatura dodržet následující pravidla: každý výstup se smí v RUV uplatnit jen jednou, u výstupu musí být uvedení všichni spoluautoři, a to včetně těch, kteří působí mimo oblast VŠ zapojených do RUV, součet všech autorských podílů musí činit 100 % a žádný autor výstupu nesmí mít nulový podíl.

Pro splnění těchto pravidel je třeba, aby se všichni spoluautoři uměleckého výstupu, který má být vykázán v RUV, dohodli na tom, jaké jsou jejich autorské podíly a kdo ze spoluautorů registrovaných v RUV vloží daný umělecký výstup do RUV. V případě, že umělecký výstup je vložen do RUV vícekrát, je to považováno za nepřípustnou duplicitu a výstup je z RUV vyřazen.

### Registrace výstupů autorů působících na více vysokých školách zapisujících do RUV

Autor působící na více vysokých školách zapisujících do RUV se může zaregistrovat na každé z těchto vysokých škol a své umělecké výstupy může alokovat mezi ně. Může dokonce vykazovat jednu část svého autorského podílu na určitém uměleckém výstupu na jednu a druhou část na druhou z vysokých škol, kde je registrován. Součet jeho autorských podílů vykazovaných na těchto školách však vždy musí být roven jeho celkovému autorskému podílu na daném uměleckém výstupu.

#### Registrace studentských výstupů

V rámci segmentu Literatura se v RUV registrují pouze výjimečně kvalitní výstupy studentské umělecké tvorby, realizovaná studenty převážně magisterských a doktorských studijních programů, které musí splňovat následující podmínky: umělecké dílo bylo vydáno v nakladatelství dle číselníku a dostalo se mu reflexe v literárních periodikách nebo na literárních servrech, příp. bylo oceněno některou z literárních cen. V těchto případech se tedy postupuje shodně jako u registrace výstupů akademických pracovníků.

Pokud se jedná o studentský hromadný / skupinový výstup organizovaný nebo spoluorganizovaný vysokou školou ve formě veřejné prezentace, platí následující postup:

Výstup – například soubor povídek – je do Aplikace RUV zadán pouze jednou buďto jako skupinové dílo, přičemž všichni participující studenti vykazují procentuální podíl na tomto výstupu tak, aby součet jejich podílů tvořil 100 % (v zásadě se tedy jedná o stejný typ zápisu jako u jakéhokoliv skupinového díla/ výstupu), nebo jako individuální dílo pod jménem pedagoga s jeho 100 % podílem. V tom případě však musí být všichni na výstupu participující studenti uvedeni v Aplikaci RUV v rámci kolonky Anotace výstupu.

Další informace a pokyny nezbytné ke správné a úplné registraci uměleckého výstupu do Aplikace RUV obsahuje Manuál segmentu Literatura. Zapisovatel je povinen při zápisu konkrétního výstupu do Aplikace postupovat v souladu s Metodikou Registru uměleckých výstupů, odpovídající Metodikou segmentu i Manuálem segmentu a harmonogramem sběru výstupů RUV pro aktuální rok zveřejněným na webových stránkách MŠMT.

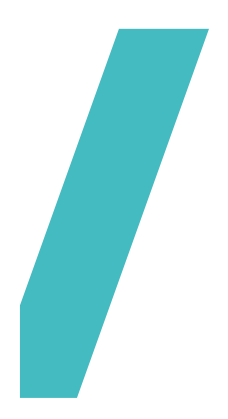

Registr<br>uměleckých<br>výstupů

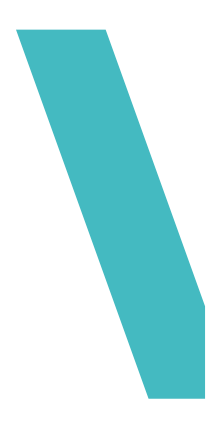